# **DSO QUAD (DS203)**

## 4-х канальный цифровой запоминающий осциллограф

 $(H/W - v2.6, S/W: SYS - v1.31, APP - v2.30)$ 

## От автора.

Этот мануал не претендует на полноту представленной информации. Автор по крупицам собирал информацию, кое-что на форумах, кое-что методом проб и ошибок. В действительности возможны некоторые расхождения или не точности, все зависит от версии hardware (схемы) и software (прошивки).

## **Осциллограф DSO QUAD (DS203)**

DSO QUAD – представляет собой 4-х канальный цифровой запоминающий осциллограф. Помимо функций осциллографа у DSO QUAD есть функция генератора сигналов разнообразной формы.

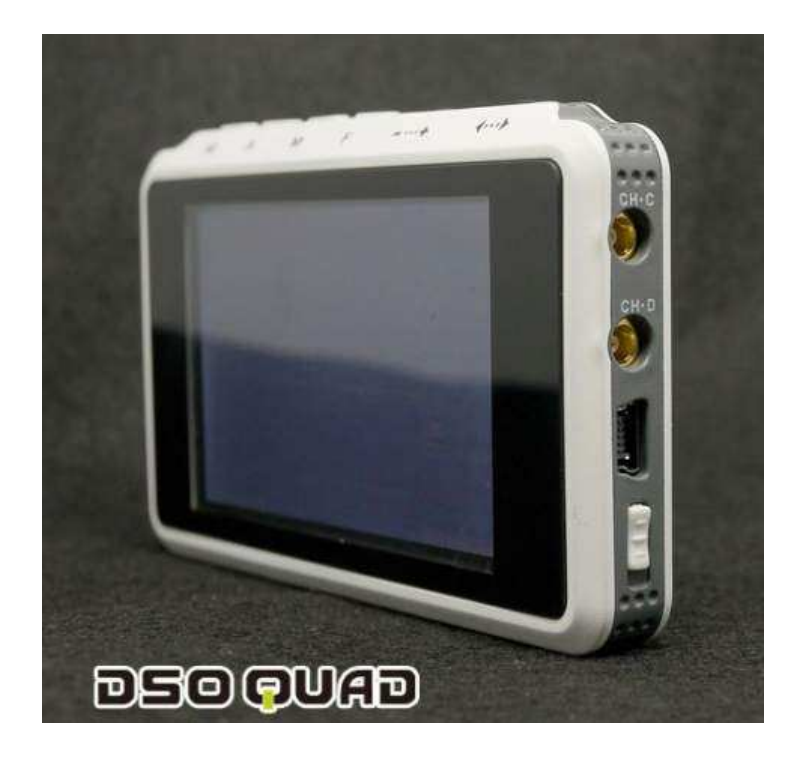

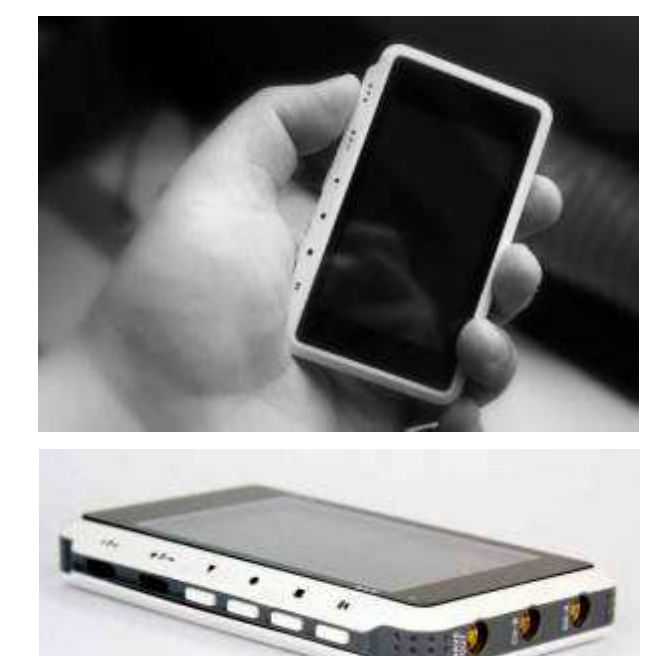

## **Технические характеристики:**

- *Hardware:* CPU ARM Cortex M3, ADC AD9288-40 upgradable to AD9288-80, AD9288-100 and also low noise versions AD9218-40, AD9218-60, AD9218-80, AD9218-105, low noise [Upgradable at manufacturing as in OEM/ODM products]
- *4 канала:*
	- o Канал 1 аналоговый вход CH(A), HIDE
	- o Канал 2 аналоговый вход CH(B), HIDE
	- o Канал 3 цифровой вход CH(C), HIDE
	- o Канал 4 цифровой вход CH(D), HIDE, [CH(A)] + [CH(B)], [CH(A)] [CH(B)], [CH(C)] &  $[CH(D)], [CH(C)]$  !  $[CH(D)], FILE_1, FILE_2, FILE_3, FILE_4]$
- *Чувствительность по вертикали (в клетке или на одно деление):* 50мВ, 100мВ, 200мВ, 500мВ, 1В, 2В, 5В, 10В (максимальное входное напряжение 80В)
- *Развертка по горизонтали (в клетке или на одно деление):* 1с, 500мс, 200мс, 100мс, 50мс, 20мс, 10мс, 5мс, 2мс, 1мс, 500мкс, 200мкс, 100мкс, 50мкс, 20мкс, 10мкс, 5мкс, 2мкс, 1мкс, 500нс, 200нс, 100нс
- *Режим развертки:* AUTO, NORM, SINGL, SCAN, NONE
- *Триггер запуска развертки (синхронизация):* по каналам A, B, C, D, по фронту, по спаду, по выбираемому вручную с помощью курсора уровню или по длительности импульса
- *Частота выборки (дискретизация):* до 72 MS/s
- *Разрядность по вертикали (разрядность АЦП):* 8-bit
- *Буфер памяти:* 4096 выборки на канал (примерно 14 экранов)
- *Память:* внутренний USB disk 2 MB
- *Автоматические измерения:* Vpp (размах), Vdc (постоянная составляющая, средний уровень), RMS (СКЗ напряжения), Max (максимальное напряжение), Min (минимальное напряжение), Vbt (напряжение на аккумуляторе), FPS (частота кадров экрана)
- *Курсорные измерения:* по оси Y уровень (напряжение), по оси Х время
- *Screenshot:* сохранение осциллограмм (в формате DAT размер файла < 1К по каждому каналу), сохранение снимка всего экрана в один файл (50К в формате BMP),
- *Генератор сигналов:* прямоугольный сигнал от 10 Гц до 8 МГц размахом 2,8 В; "синус", "треугольник", "пила" от 10 Гц до 20 кГц размахом 2,8 В
- Экран: ТFT  $3'' 240 \times 400$  точек
- *Питание:* Lipo аккумулятор, зарядка от USB (5V), время зарядки 4 часа
- *Размер:* 98мм x 60мм x 14.5мм
- *Вес:* 100г
- *Open Source Design (H/W and S/W)*

#### **Управление и коммутация**

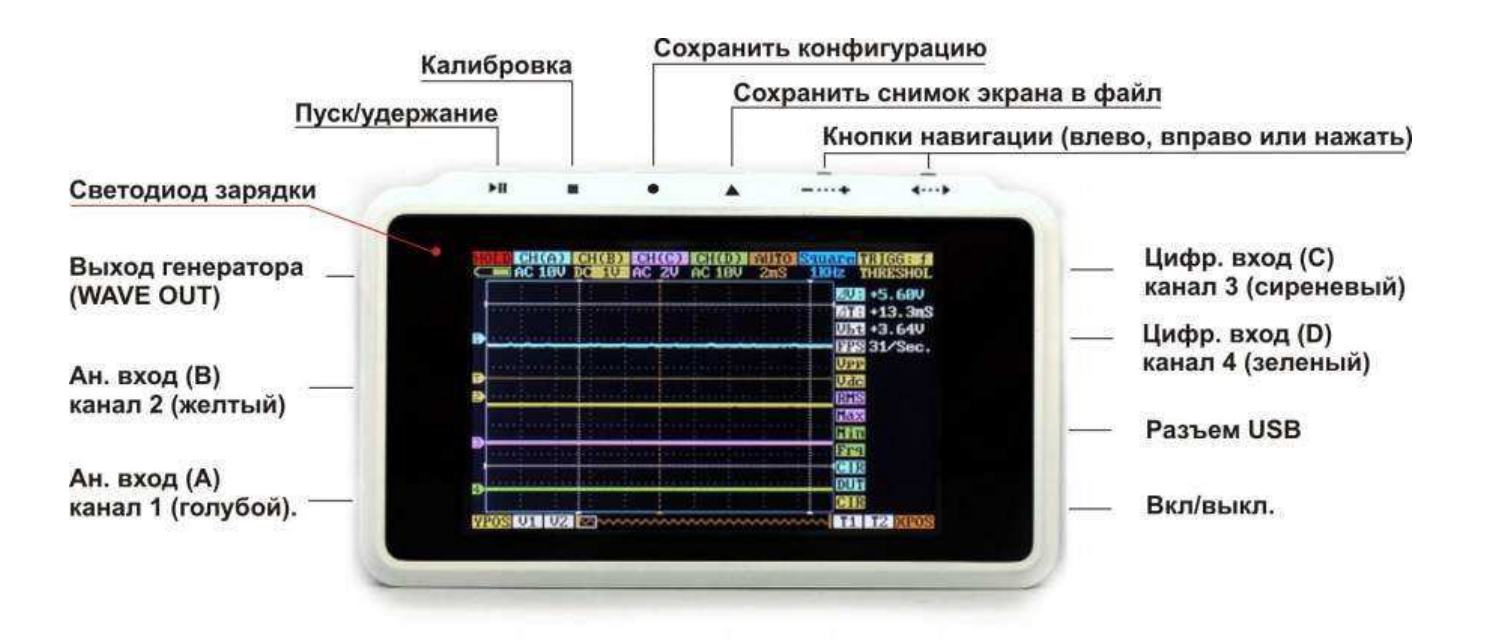

#### СТРУКТУРА МЕНЮ

Кнопка (<...>), влево, вправо (нажатие сверху - переход в меню автоматических измерений)

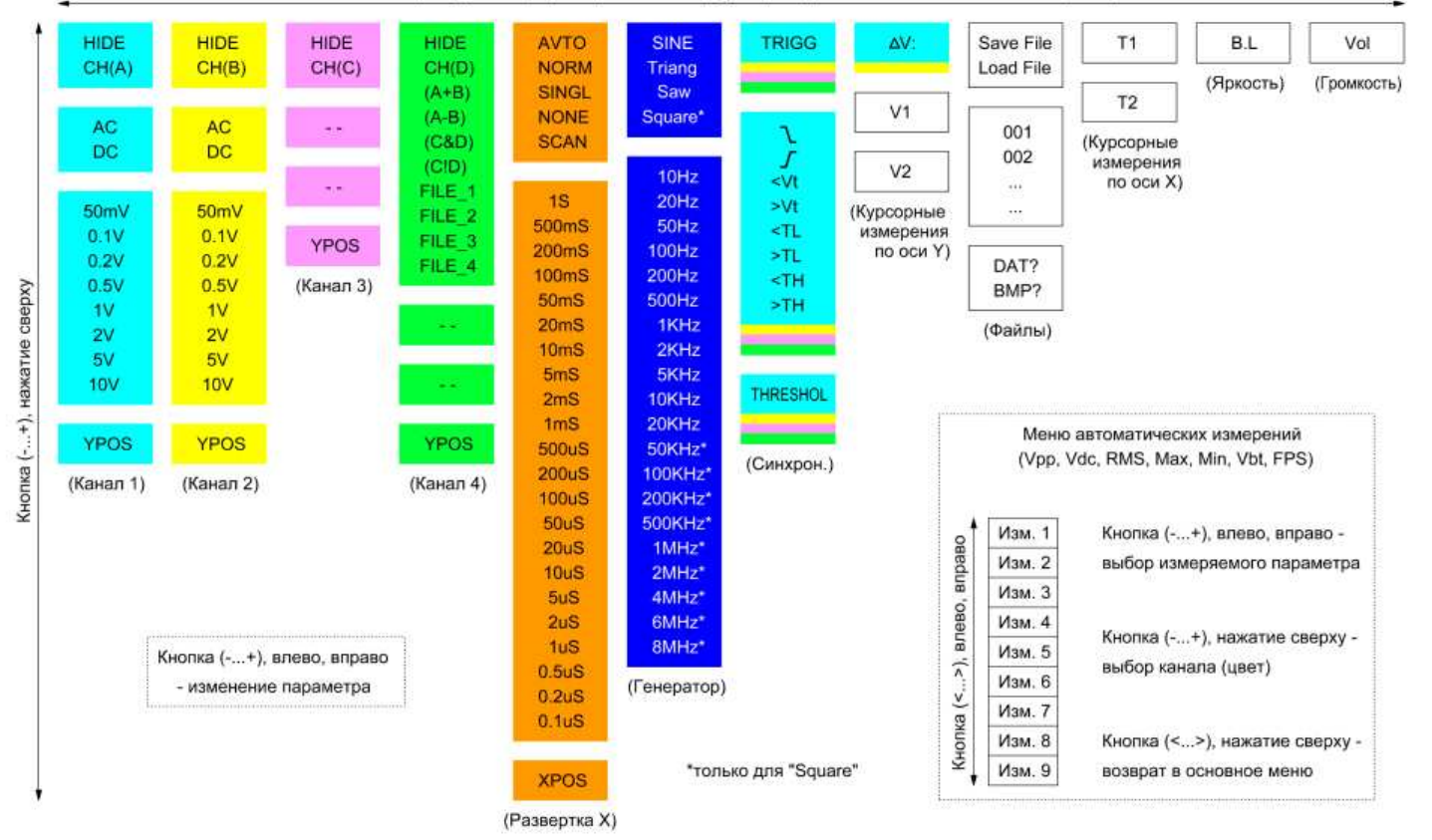

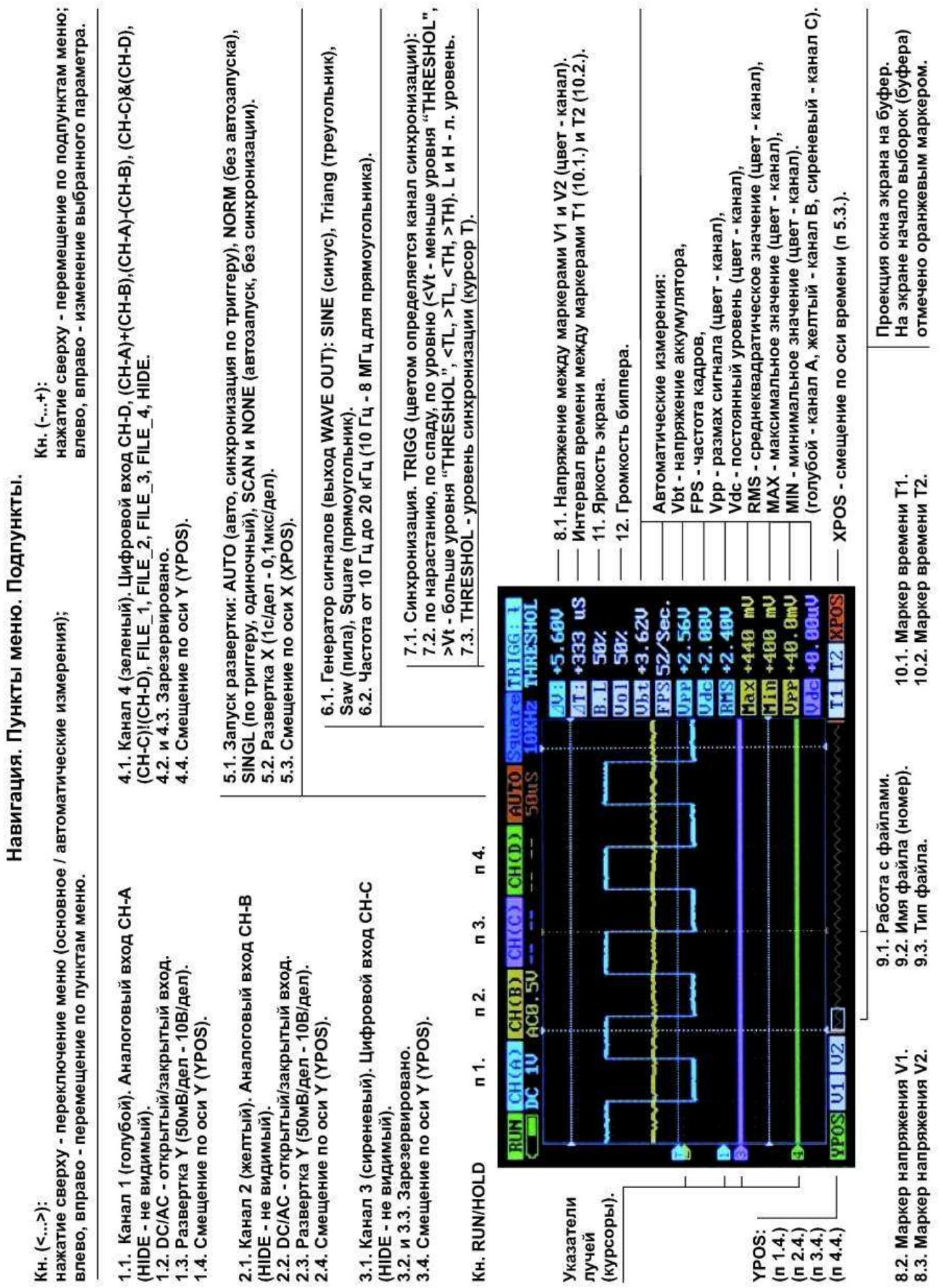

#### **Калибровка.**

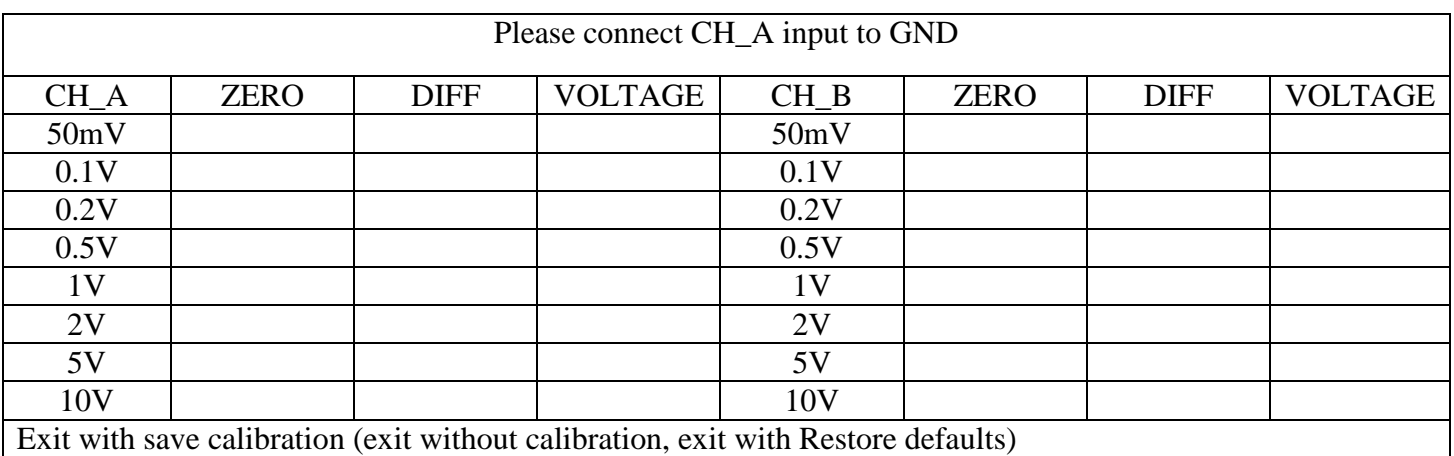

Переход в режим калибровки осуществляется из основного меню [CH(A) или CH(B)] при нажатии кнопки (□). В новых версиях ПО эту кнопку надо удерживать.

Калибровка осуществляется по каждому аналоговому каналу и по каждому пределу отдельно. В столбцах CH\_A и CH\_B указаны пределы. В столбце ZERO – коэффициент смещения (относительно указателя луча - курсора). В столбце DIFF – коэффициент поправки к усилению. В столбце VOLTAGE –

то, что меряет осциллограф (с учетом всех коэффициентов).

Перемещение по таблице осуществляется следующим образом:

- кнопка (<…>), нажатие сверху – перемещение в строке вправо (по кругу);

- кнопка (<…>), влево, вправо – перемещение в столбце вверх, вниз соответственно.

Кнопка (-…+), влево, вправо – изменение коэффициентов.

В верхней строке подсказка, что нужно сделать.

Например, "Please connect CH\_A input to GND" – соединить вход канала А с "землей" или "Input 250-  $300$ mV standard voltage to CH $A$ " – приложить к входу А напряжение из указанного диапазона.

Для начала устанавливаем ZERO = 0. Затем корректируем коэффициент DIFF (с учетом знака) и контролируем то, что получилось в ячейке VOLTAGE. Активна только та ячейка, которая отображается в мигающем режиме. Для проверки необходимо соединить вход канала с "землей" и запомнить показания в ячейке. Затем приложить к входу канала напряжение из указанного диапазона и вычислить разницу текущего и предыдущего показания. Эта разница должна соответствовать значению приложенного напряжения. В противном случае нужно скорректировать коэффициент DIFF. Для сохранения калибровки нужно: переместиться в самую нижнюю строчку, выбрать пункт "Exit with save calibration" и нажать кнопку  $(\Box)$ . "Exit without calibration" – выход без сохранения. "Exit with Restore defaults" – восстановление заводских значений калибровки. Для того чтобы заводские значения вступили в силу, нужно после выхода из режима калибровки выключить и включить питание.

Обратите внимание, что при изменении положения луча (YPOS) меняется и постоянная составляющая Vdc (положение луча относительно указателя) т.е. появляется систематическая погрешность измерения. Эту погрешность можно убрать коэффициентом ZERO, но для определенного положения луча. По мнению автора нужно сводить к минимуму погрешность, когда луч находится в центре экрана (удобно при работе в режиме АС).

На аппаратном уровне калибровку (в данном случае частотную компенсацию) проводят с помощью подстроечных конденсаторов, которые расположены под аккумулятором (http://www.seeedstudio.com/forum/download/file.php?id=600).

#### **Конфигурация.**

Для того чтобы каждый раз при включении осциллографа не выбирать необходимые параметры, конфигурацию можно сохранить кнопкой (●).

#### **Работа с файлами (снимки осциллограмм).**

Программное обеспечение осциллографа позволяет делать снимки осциллограмм и сохранять их в файлы для последующего сравнения с реальными сигналами. Для того чтобы сделать снимок необходимо задать в пункте меню работы с файлами: "Save File (сохранить), имя файла (номер), расширение (DAT – для просмотра на экране осциллографа, BMP – для просмотра на компьютере)" – и нажать кнопку (∆). При выборе расширения DAT на внутренний USB диск сохранятся 4 осциллограммы каналов не зависимо от того включен канал или нет. Канал 1 сохранится в файл с именем (номером), который был указан. Канал 2 сохранится в следующий файл (с увеличенным на единицу номером) и т.д. В любом случае на USB диске уже должны быть шаблоны файлов. Для сравнения, размер DAT – менее 1K, BMP – 50K. В BMP сохраняется снимок всего экрана, а в DAT – осциллограмма одного канала.

Например, в пункте меню работы с файлами задано: "Save File010.DAT?" Нажатие кнопки (∆) приведет к тому, что в FILE010.DAT сохранится осциллограмма канала 1, в FILE011.DAT - осциллограмма канала 2, в FILE012.DAT - осциллограмма канала 3 и в FILE013.DAT осциллограмма канала 4. Если задано: "Save File010.BMP?" - то нажатие кнопки (∆) приведет к тому, что в FILE010.BMP сохранится снимок всего экрана.

Ранее сохраненные осциллограммы можно просматривать на экране осциллографа и сравнивать с реальными сигналами. Для этого необходимо задать в пункте меню работы с файлами: "Load File (загрузить), имя файла (номер), расширение DAT" – и нажать кнопку (∆). При этом в FILE\_1 загрузится осциллограмма из файла с указанным именем (номером), а в FILE\_2, FILE\_3 и FILE\_4 осциллограммы из следующих файлов соответственно. Просматривать загруженные осциллограммы можно на канале 4, выбирая соответствующие пункты (FILE\_1, FILE\_2, FILE\_3 или FILE\_4).

Например, в пункте меню работы с файлами задано: "Load File010.DAT?" Нажатие кнопки ( $\triangle$ ) приведет к загрузке осциллограмм (FILE010.DAT → FILE 1, FILE011.DAT →  $FILE_2$ , FILE012.DAT → FILE\_3, FILE013.DAT→ FILE\_4). Эти осциллограммы будут доступны для вывода на экран в канале 4 (FILE  $1$ , FILE  $2$ , FILE  $3$ , FILE  $4$ ).

Запись и чтение (загрузка) возможна, только если выбраны пункты меню работы с файлами (п.9) и на внутреннем USB диске существуют шаблоны файлов. Причем запись может быть как в формате DAT, так и в формате BMP, а считывание (загрузка) только в формате DAT. При успешном выполнении процедуры записи или чтения (загрузки) вместо расширения файла появится надпись OK. Если будет сообщение ERR, то это значит, что файлов (шаблонов) с такими именами нет.

#### **Режимы развертки.**

AUTO - развертка запускается по триггеру, но при отсутствии срабатывания триггера запускается автоматически через 100 мс после заполнения буфера.

NORM – то же, что и AUTO, только без автозапуска.

SINGL - одиночная развертка, запускается по триггеру, перезапускается кнопкой RUN/HOLD. SCAN - непрерывная развертка, срабатывание триггера игнорируется, без синхронизации. NONE – примерно то же, что и SCAN.

Для нормальной работы осциллографа на развертках "200нс" и "100нс" оба аналоговых канала должны быть включены.

Повторный запуск развертки и обновление экрана (осциллограммы) происходит только после заполнения всего буфера, который рассчитан на 4096 выборки. Это почти 14 экранов. Это хорошо когда нужно записать не периодический сигнал, например, кодовую последовательность, но не очень удобно на медленных развертках. Так на развертке "1с" время заполнения всего буфера более 2 минут. Более-менее комфортно можно работать на развертках начиная с "5мс". Время обновления экрана на этом пределе около секунды.

Кнопкой RUN/HOLD можно приостановить развертку и просмотреть содержимое буфера сдвигая проекцию окна экрана (XPOS). На экране начало буфера (начало выборок) отмечено вертикальным оранжевым маркером. При повторном запуске кнопкой RUN/HOLD заполнение буфера продолжится с ячейки, на которой была остановлена развертка.

#### **Триггер запуска развертки.**

Триггер запуска развертки может работать в следующих режимах:

- запуск по нарастанию от уровня THRESHOL, синхронизация начала осциллограммы (режим ↑);

- запуск по спаду от уровня THRESHOL, синхронизация начала осциллограммы (режим ↓);
- запуск развертки если уровень сигнала меньше уровня THRESHOL (<Vt);

- запуск развертки если уровень сигнала больше уровня THRESHOL (>Vt);

- запуск развертки по импульсу низкого уровня (ниже уровня THRESHOL) длительность которого меньше  $\Delta T$  (<TL);

- запуск развертки по импульсу низкого уровня (ниже уровня THRESHOL) длительность которого больше ∆T (>TL);

- запуск развертки по импульсу высокого уровня (выше уровня THRESHOL) длительность которого меньше  $\Delta T$  (<TH);

- запуск развертки по импульсу высокого уровня (выше уровня THRESHOL) длительность которого больше ∆T (>TH).

Последние четыре режима удобно использовать для SINGL. ∆T задается маркерами Т1 и Т2.

## **Зарядка аккумулятора.**

При подключении осциллографа к компьютеру через USB порт происходит зарядка аккумулятора. Процессу зарядки аккумулятора сопутствует яркое свечение светодиода красного цвета. По завершению зарядки яркость свечения светодиода снизится до минимума. Зарядка происходит не зависимо от того включен осциллограф или нет. Время зарядки аккумулятора примерно 4 часа.

## **Работа с USB диском.**

Система компьютера распознает внутренний USB диск осциллографа как съемный диск MINIDSO, только при включенном питании осциллографа. Работать с диском MINIDSO нужно как с обычной флешкой.

Для того чтобы можно было делать снимки осциллограмм нужно на диск MINIDSO записать шаблоны файлов DAT и BMP (http://www.seeedstudio.com/forum/download/file.php?id=572).

## **Обновление ПО.**

Для того чтобы войти в режим обновления ПО необходимо подключить осциллограф к USB порту компьютера и включить питание при нажатой кнопке ПУСК/УДЕРЖАНИЕ. При этом в системе компьютера появится виртуальный диск DFU V3\_10\_B. На экране осциллографа появится сообщение "Device Firmware Upgrade V3.10" и то, что необходимо сделать "Please copy .Hex/ .Bin file to DFU virtual USB disk". На этот диск нужно скопировать файлы обновленных версий ПО. Инсталляция нового ПО (скопированного на диск обновления) происходит автоматически.

Последние версии ПО можно найти на форуме (http://www.seeedstudio.com/forum/viewtopic.php?f=22&t=1929).

Последовательность выполнения операций по обновлению ПО смотрите в оригинальной версии мануала (http://www.seeedstudio.com/forum/download/file.php?id=587).

## **Схема.**

http://www.seeedstudio.com/forum/download/file.php?id=571&sid=d6b68fe1e7233d4af3379c96d982548e